## **Peradeniya Medical School Annual Research Conference 2022**

## **PeMSARC22**

## **Abstract Submission Portal**

Link [: https://cmt3.research.microsoft.com/PeMSARC2022/](https://cmt3.research.microsoft.com/PeMSARC2022/)

When you click on the link following page will be displayed;

If you already have an account in Microsoft CMT, you can directly log in to it. Otherwise, click on 'Register' link

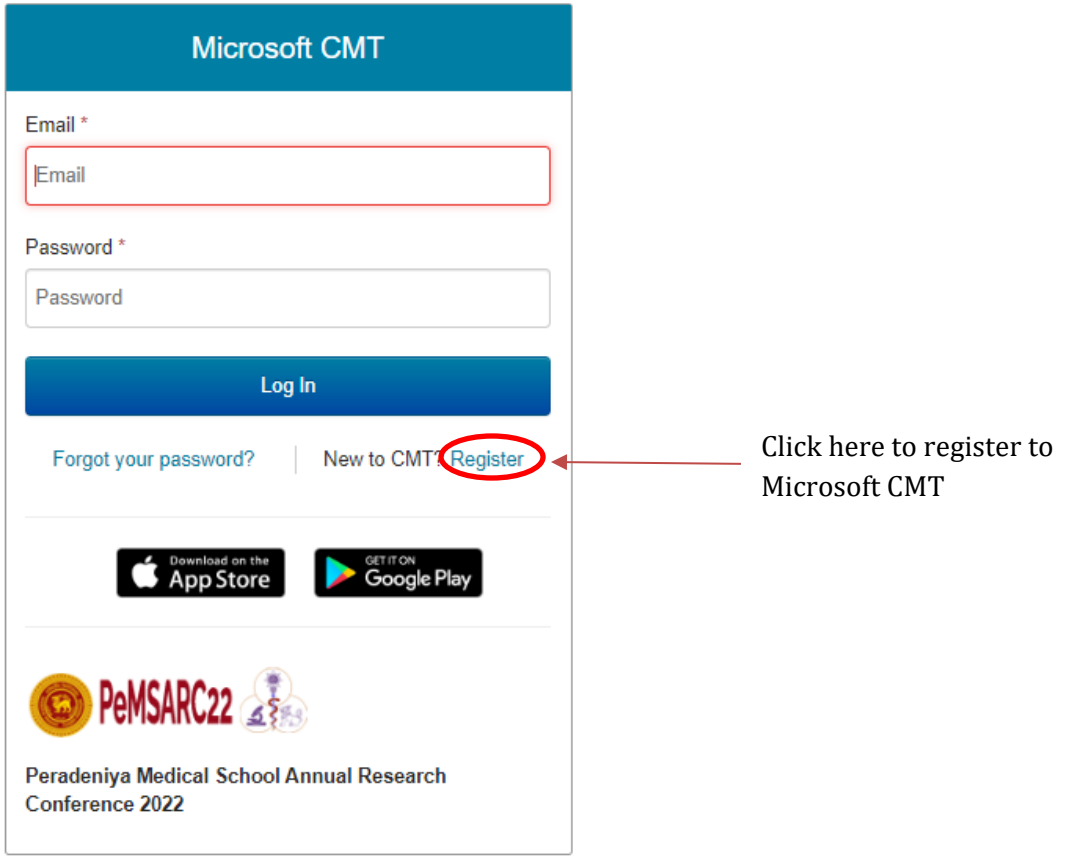

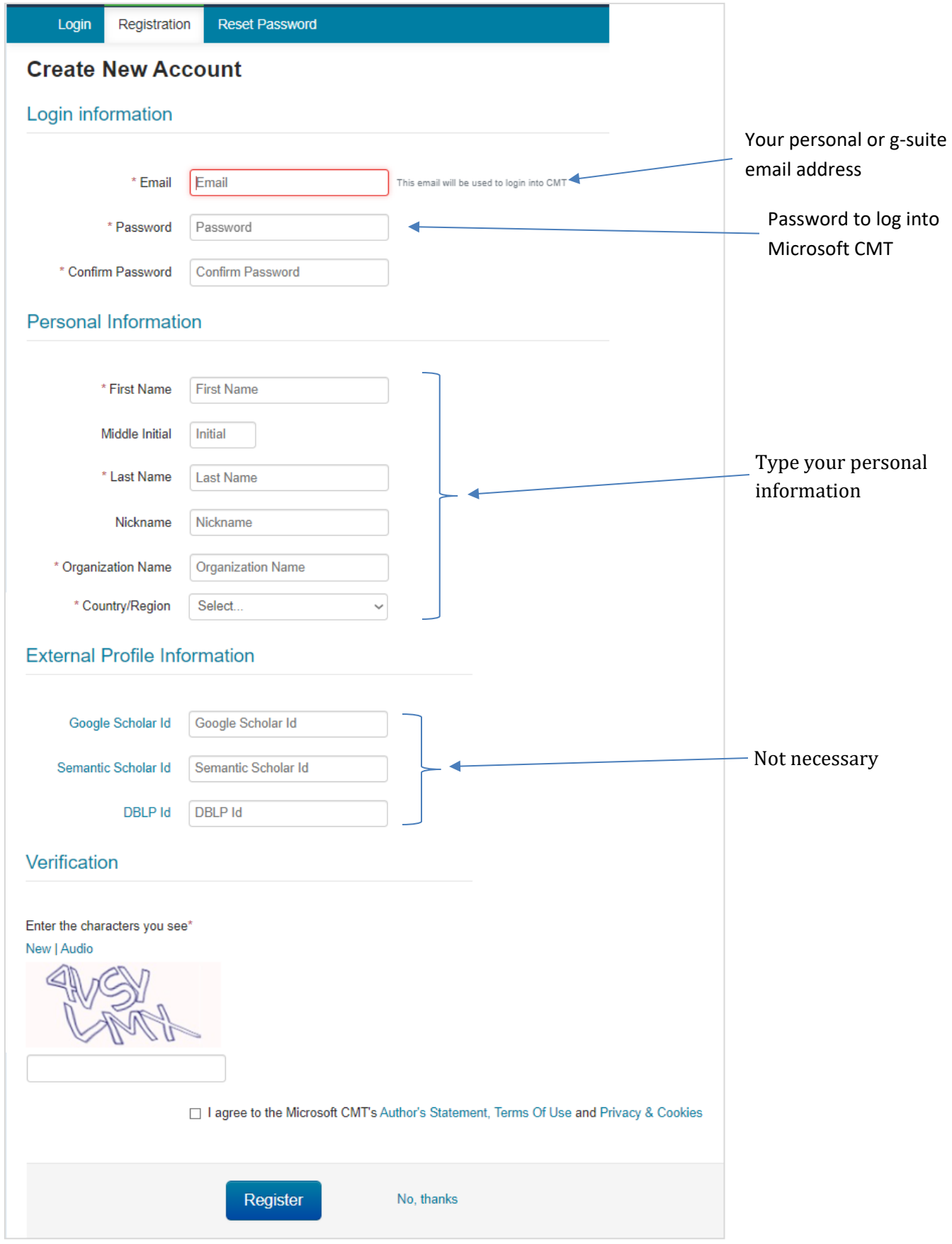

After you clicked on the **Register** button, you will receive an email from Microsoft CMT, for account verification. Click on the given link in the email to verify your account and then you can log into the abstract submission system.

You will see the following page.

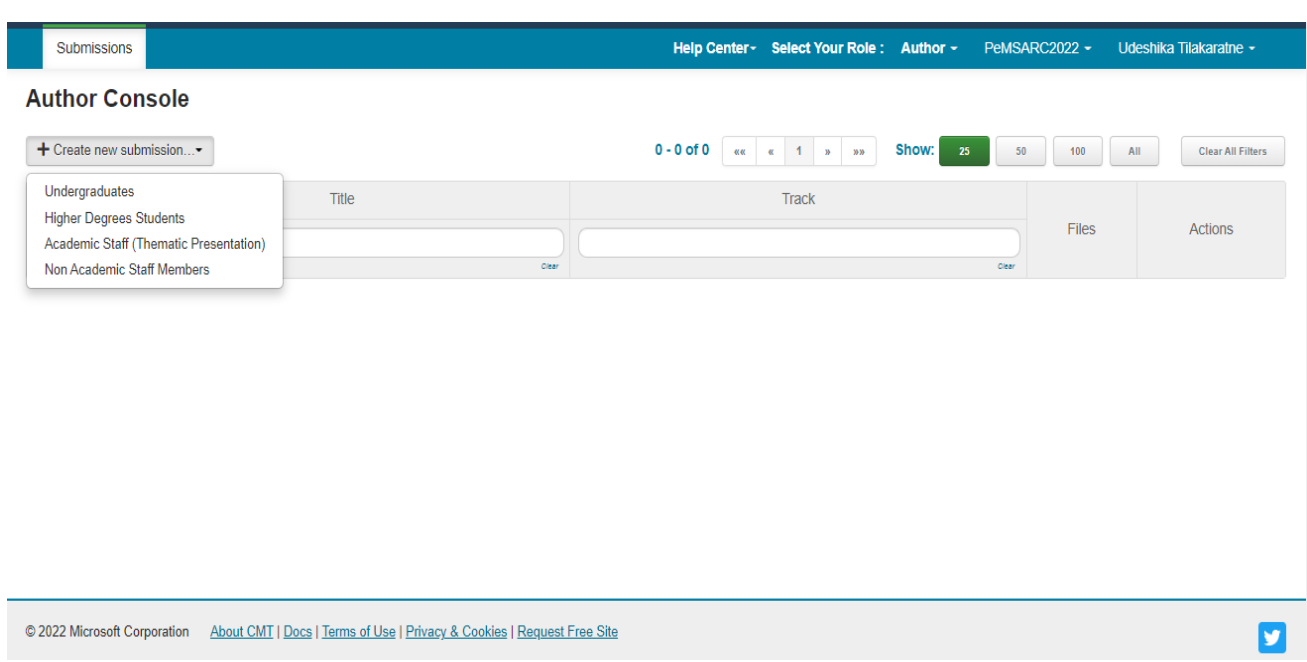

## Abstract Submission Portal

Click on **+Create new submission** and select the **abstract category** you belong to.

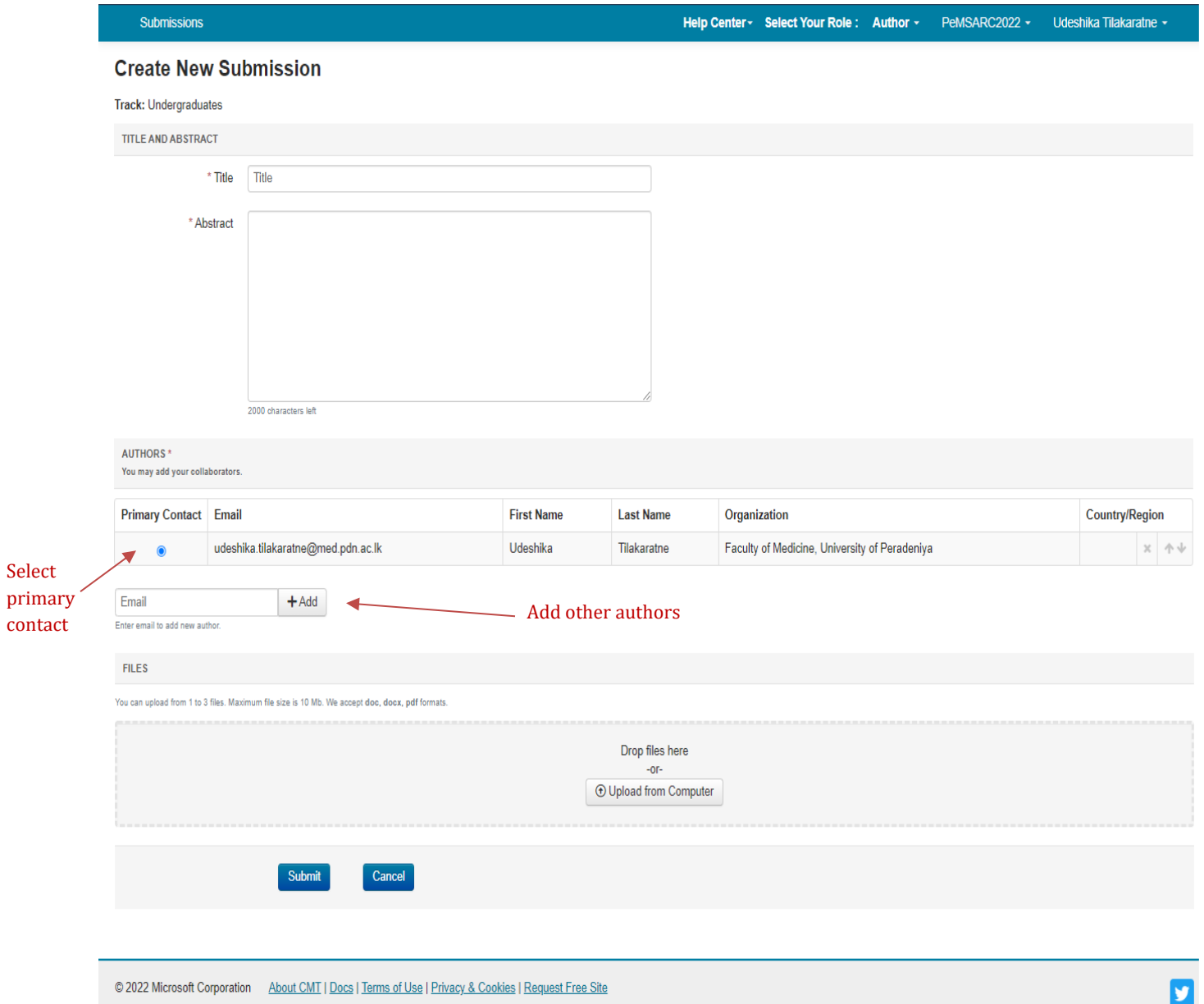